## Partager un compte Google Analytics

[Documentation](http://intranet.indexwebmarketing.com/doc) > Espace client - [général](http://intranet.indexwebmarketing.com/doc/general/) > Partager un compte Google Analytics

1) Se connecter dans votre compte Google Analytics sur <http://google.com/analytics> et cliquer en haut à droite de l'écran pour choisir le produit Google Analytics

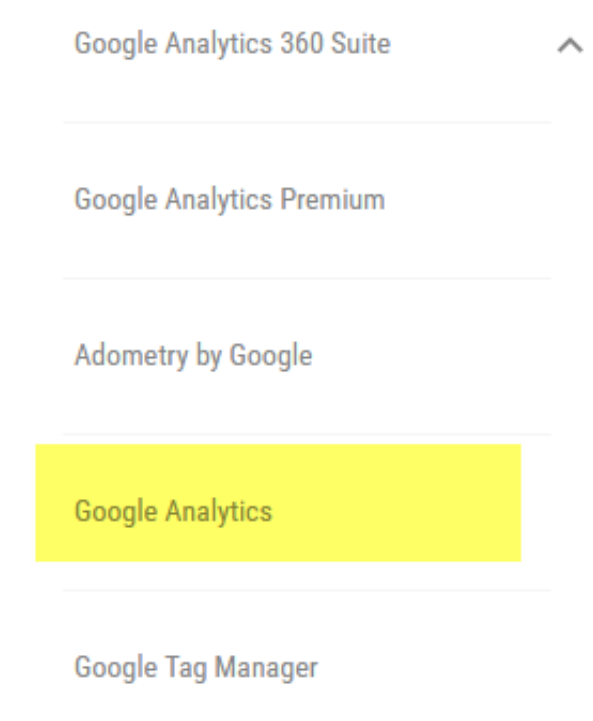

2) Aller dans le compte que vous voulez partager puis dans Admin et choisir le compte à transférer

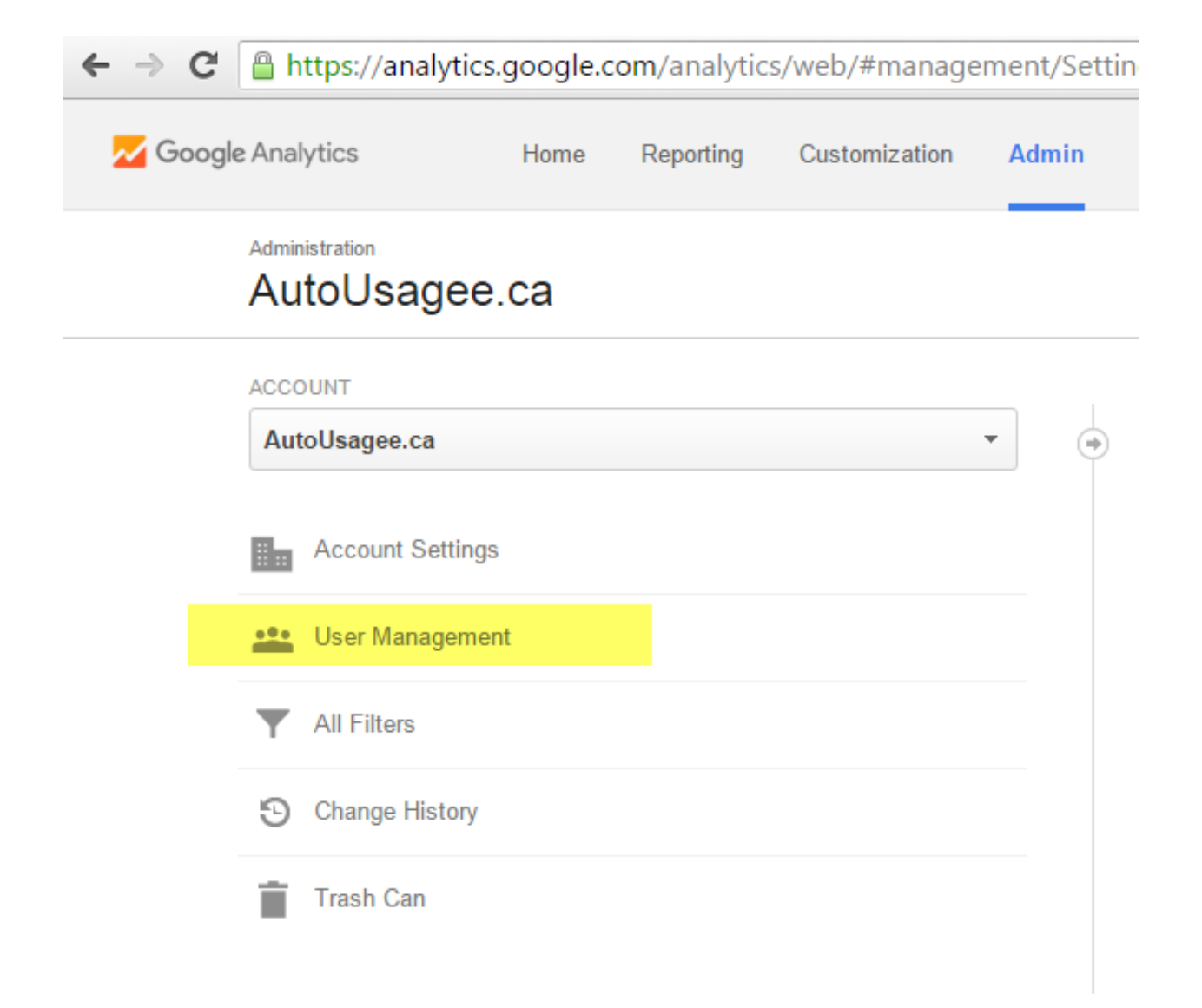

3) Cliquer sur Gestion des utilisateurs puis dans le champs Ajouter des autorisations mettre indexwebmarketing@gmail.com et cocher avertir cet utilisateur par email.

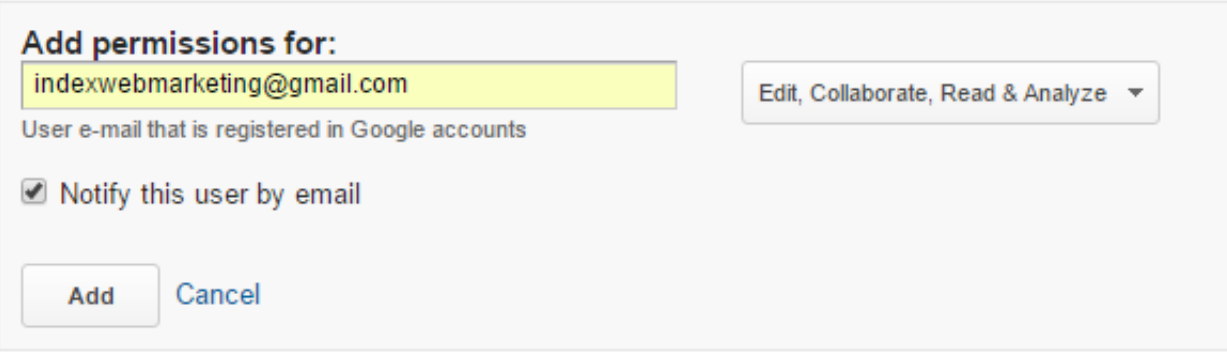

4) Cocher les 4 cases (Modifier, Collaborer, Lire et analyser). Dans des rares cas nous aurions besoin de l'accès "Gérer des utilisateurs".

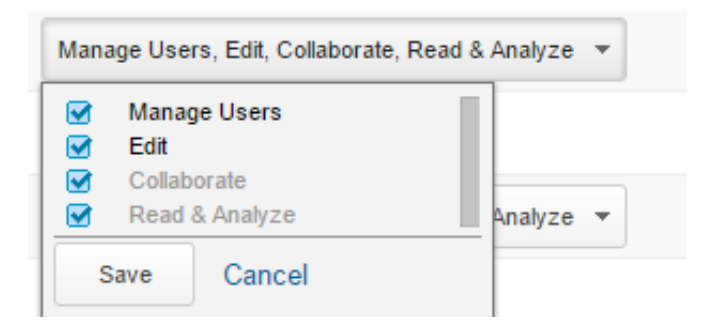

5) Cliquer le bouton Ajouter. Félicitations, vous avez réussi !

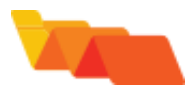

*Cette plateforme Intranet est fièrement développée par notre équipe.*

© Index Web Marketing Version: 3.1 Cosplay